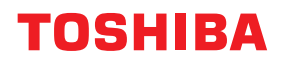

# **מדפסת ברקוד מדריך למשתמש BV420D-GL02-QM-S**

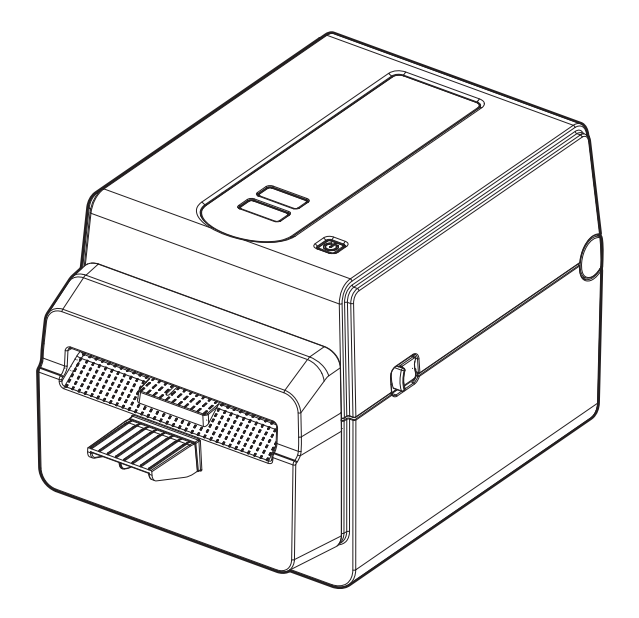

תודה שרכשתם את מדפסת הברקודים שלנו.

<span id="page-1-1"></span><span id="page-1-0"></span>על מנת להבטיח את הביצועים הטובים ביותר של המוצר, יש לשמור מדריך זה במקום נגיש ולהשתמש בו בעת הצורך.

#### **הודעות חשובות אודות מדריך זה**

- מוצר זה מיועד לשימוש מסחרי ואינו מוצר צרכני.
- <span id="page-1-2"></span>• אסור להעתיק מדריך זה במלואו או חלקית ללא אישור בכתב של חברת Corporation Tec Toshiba.
	- תוכן מדריך זה עשוי להשתנות ללא הודעה מוקדמת. צור קשר עם נציג Tec Toshiba שלך לשם קבלת מידע נוסף בנוגע למדריך זה.
		- פנו אל נציג השירות המורשה המקומי שלכם בכל שאלה הנוגעת למדריך זה.
			- Windows הוא סימן מסחר רשום של Corporation Microsoft.

#### **יבואנים ויצרן**

#### **יבואן (תורכיה)**

BOER BILISIM SANAYI VE TICARET ANONIM SIRKETI BCP Yukari Dudullu, Tavukcuyolu Cad. Demirturk Sok No: 8A 34775, Umraniye-Istanbul, Turkey

**יצרן:**

Toshiba Tec Corporation 0saki, Shinagawa-ku, Tokyo, 141-8562, Japan ,1-11-1

#### תוכן עניינים

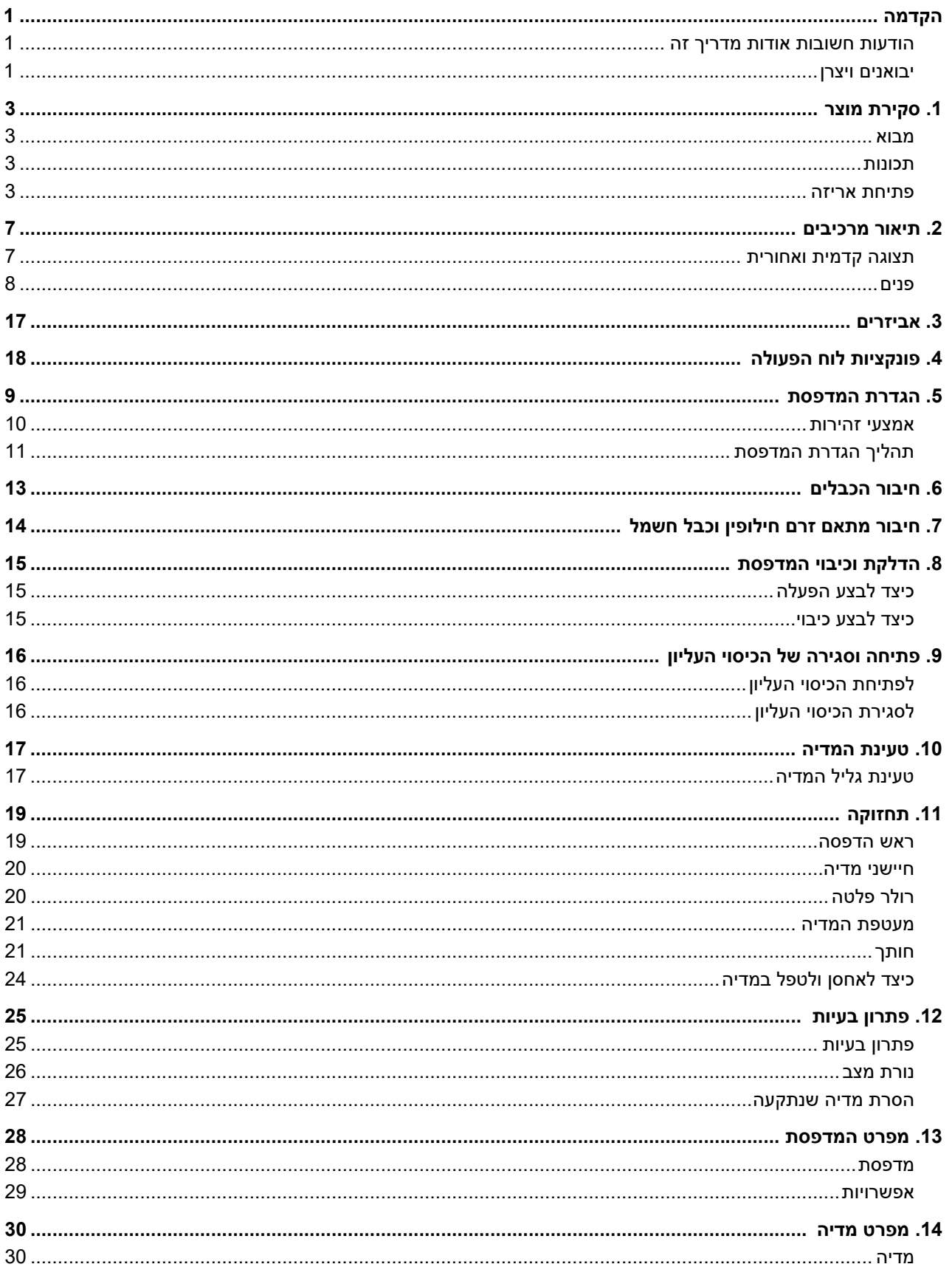

#### **.1 סקירת מוצר**

#### **מבוא**

<span id="page-3-1"></span><span id="page-3-0"></span>תודה על כך שרכשת את מדפסת הברקוד שלנו. מדריך למשתמש זה מכיל מידע חשוב כמו ההגדרה הכללית ואיך לאמת את פעולת המדפסת באמצעות הדפסות מבחן. קרא זאת בקפידה כדי להשיג ביצועים ותוחלת חיים אופטימליים של המדפסת שלך. הקפד לשמור על מדריך זה בקרבתך לעיון יום יומי.

לקבלת מידע נוסף על מדריך זה, צור קשר עם נציג חברת Corporation Tec Toshiba.

#### **תכונות**

למדפסת זו יש את התכונות הבאות:

<span id="page-3-2"></span>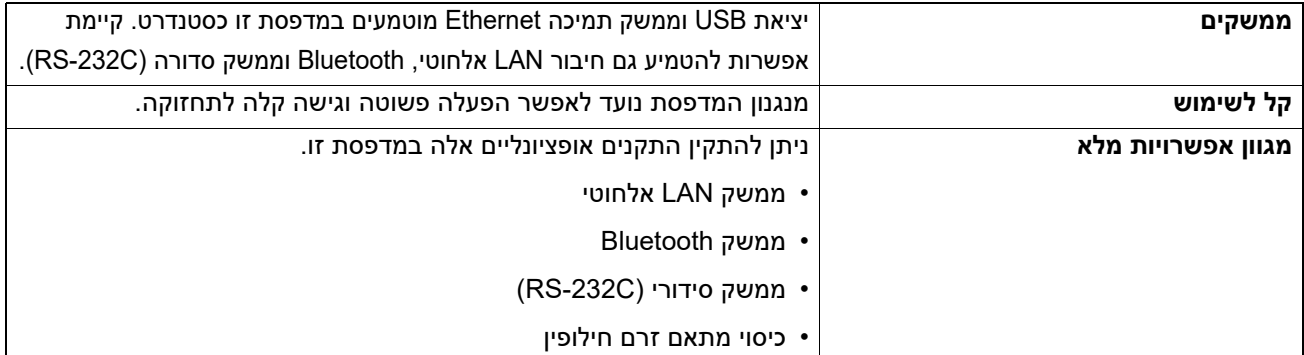

#### **פתיחת אריזה**

- **פתח את אריזת המדפסת. 1**
- **ודא שאין למדפסת שריטות במדפסת או כל נזק אחר. 2**

#### **הערה**

<span id="page-3-3"></span>לחברה Tec Toshiba לא תהיה כל אחריות על כל נזק או דבר מה דומה שייגרם במהלך ההובלה.

**שמור את הקרטון וחומרי האריזה הפנימיים להובלה עתידית של המדפסת.3**

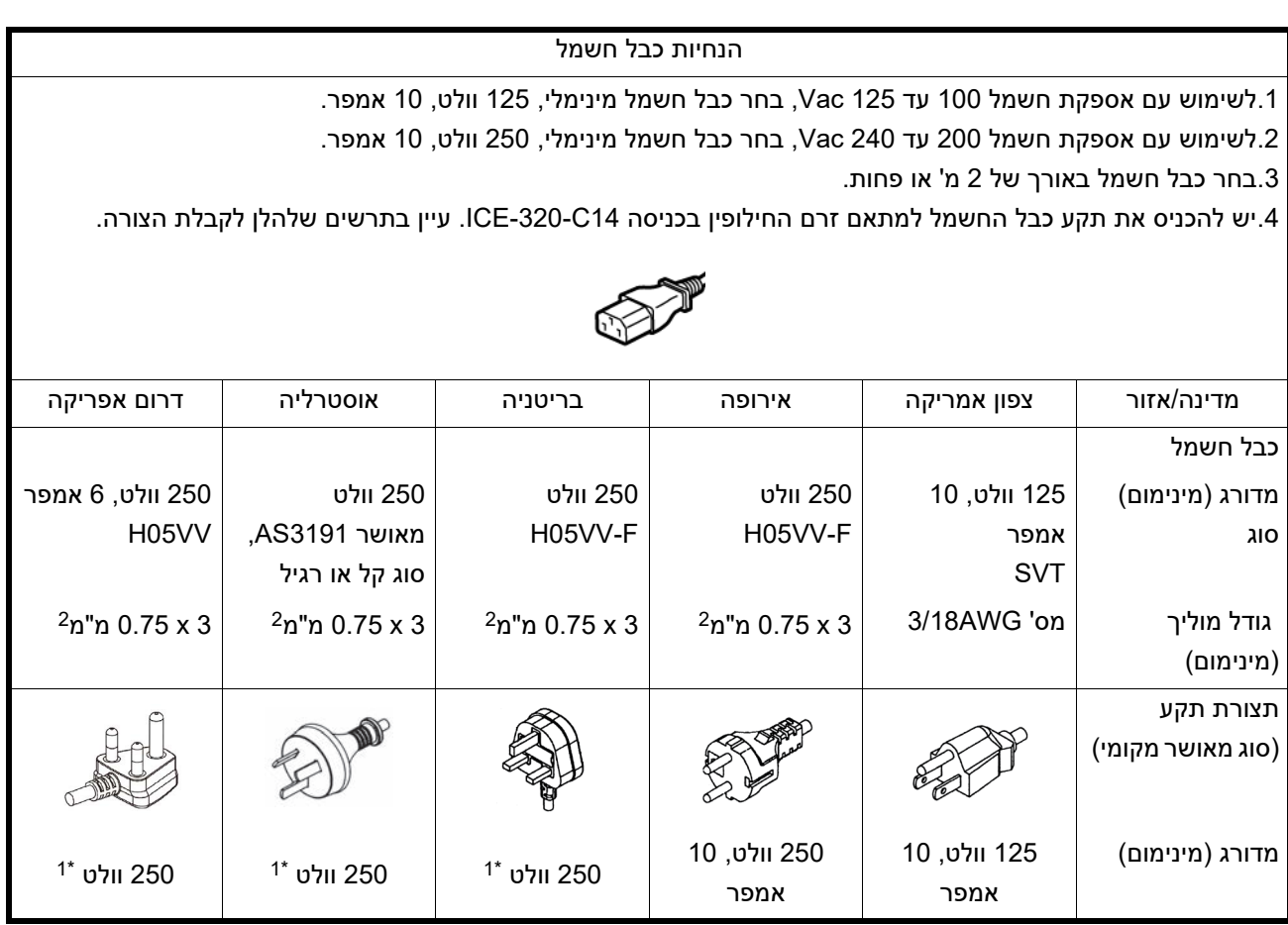

1\* לפחות 125% מהזרם המדורג של המוצר

שם הרכיבים בסעיף זה משמש בפרקים הבאים.

#### **תצוגה קדמית ואחורית**

<span id="page-5-1"></span><span id="page-5-0"></span>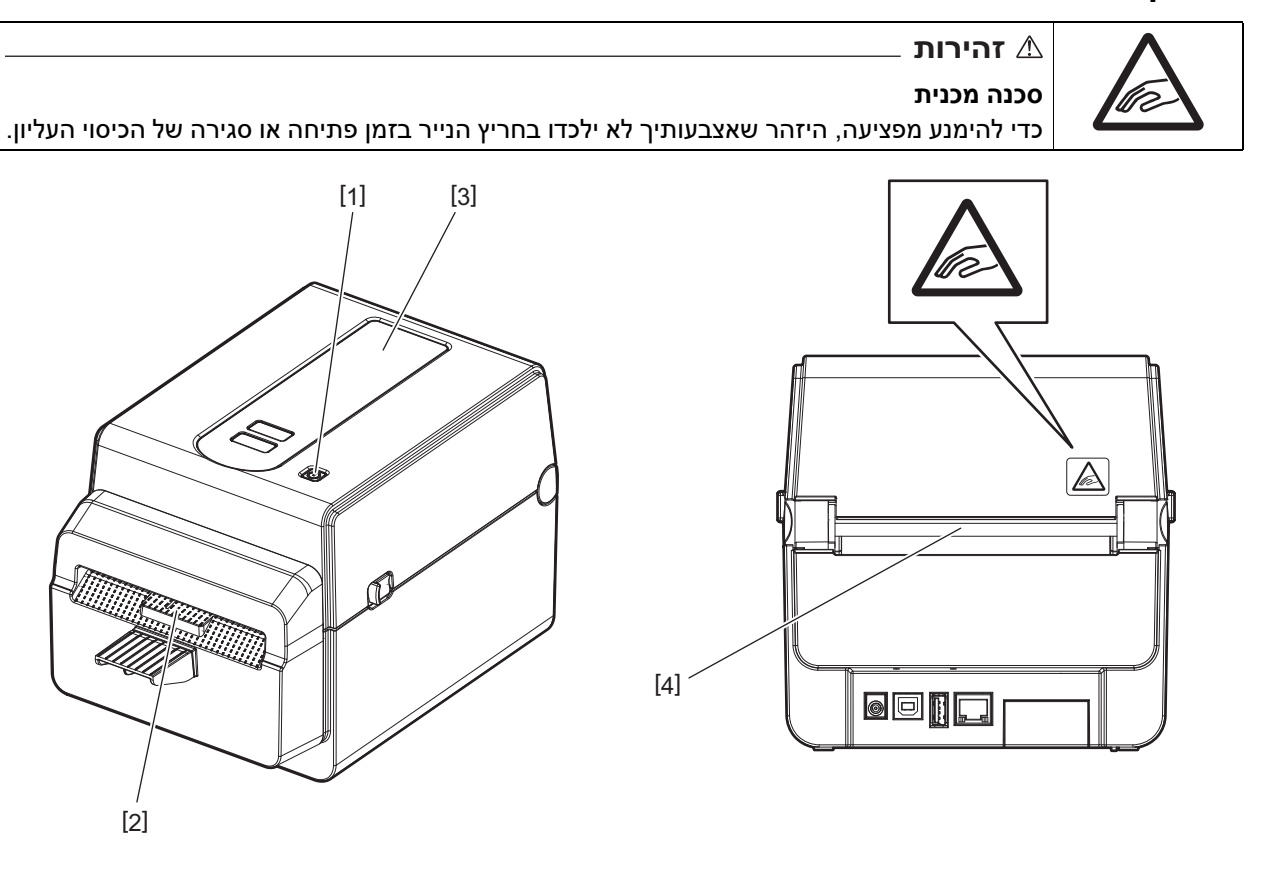

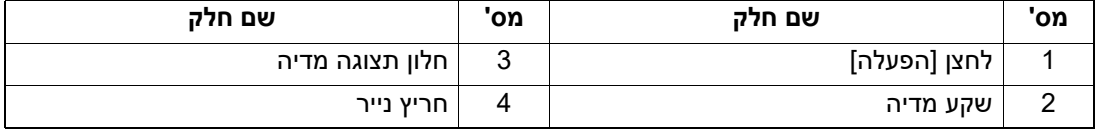

#### **הערה**

לפרק הממשק בצד האחורי, עיין ב- עמוד 12 ".6 חיבור [הכבלים](#page-11-0)".

### **פנים**

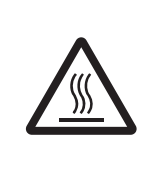

# **אזהרה**

**משטח לוהט**

סכנת כוויה. אין לגעת בראש ההדפסה או סביבתו מיד לאחר ההדפסה. ראש ההדפסה יתחמם מאוד במהלך ההדפסה.

<span id="page-6-0"></span>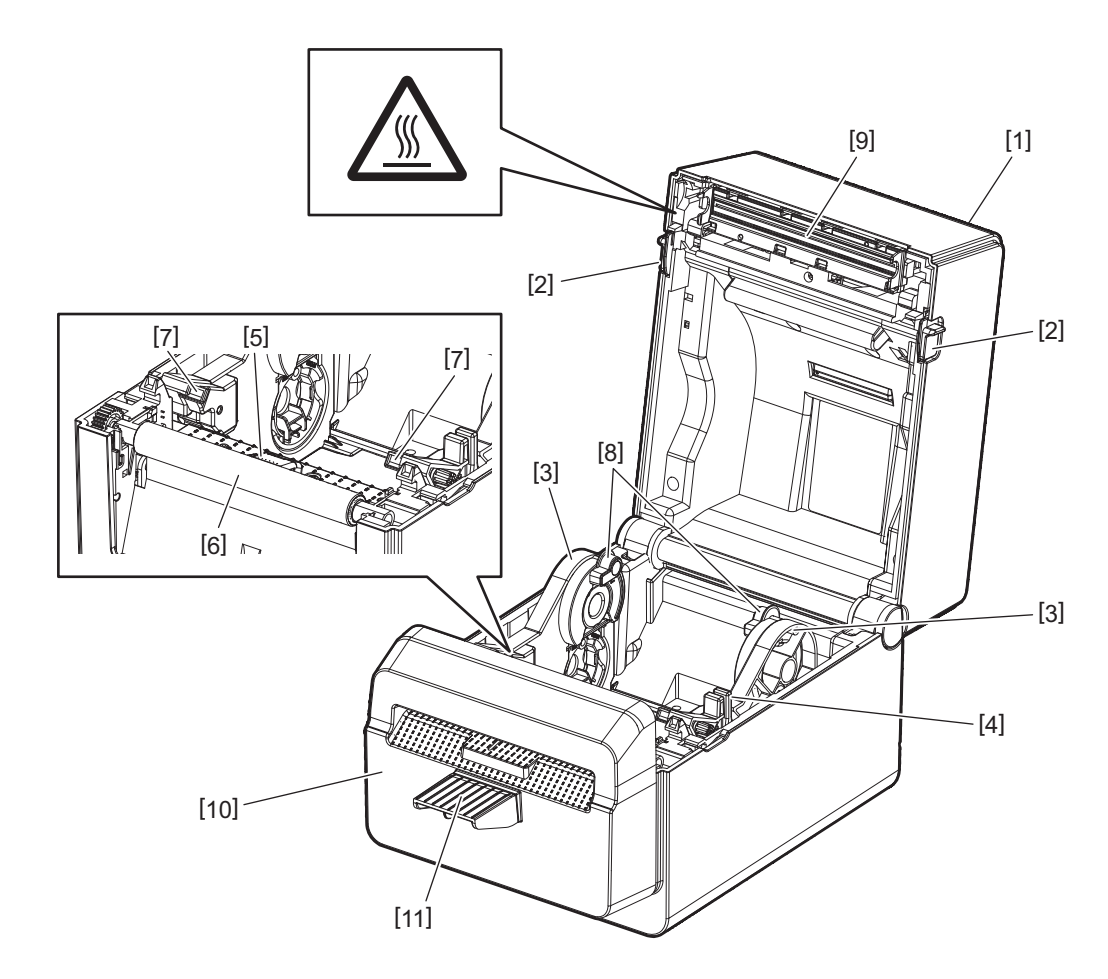

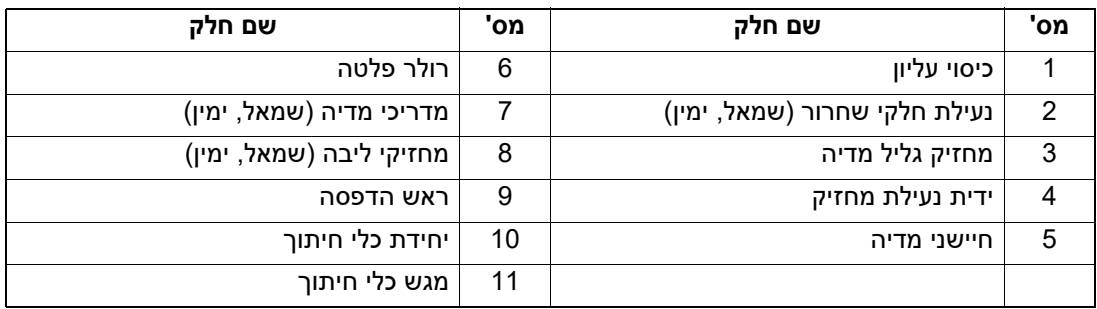

<span id="page-7-0"></span>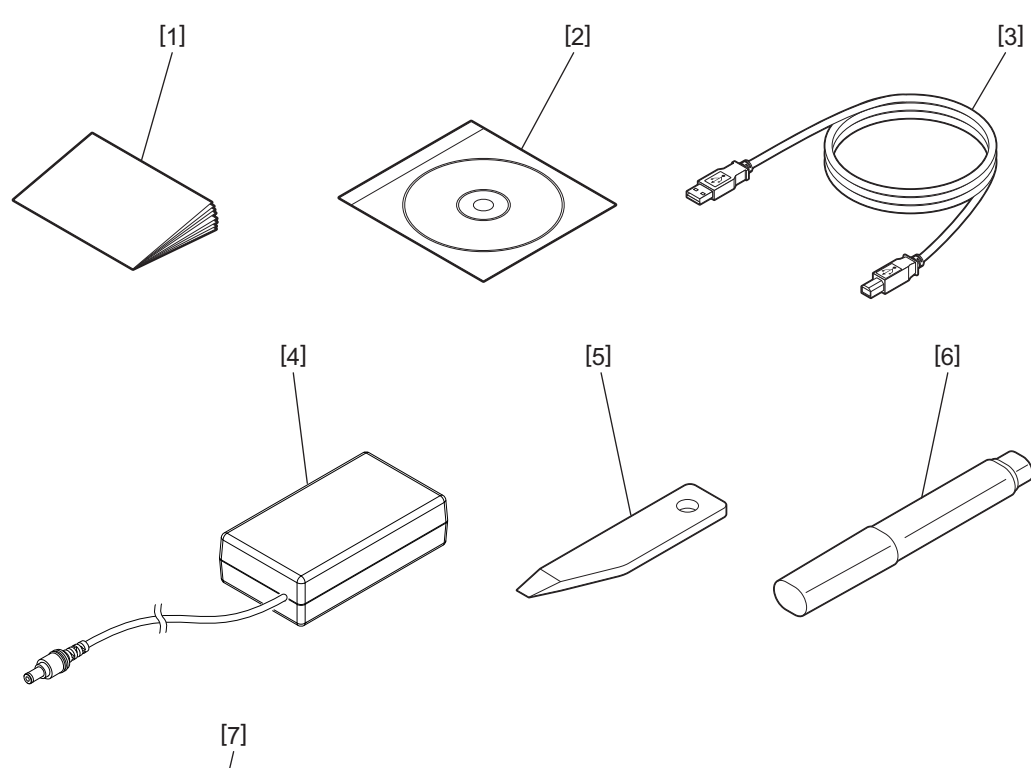

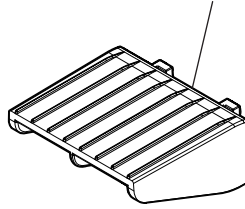

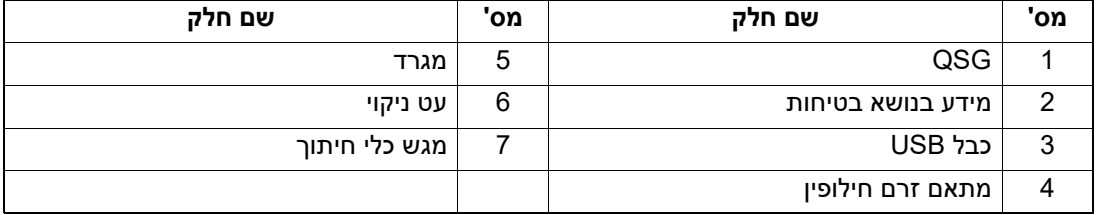

הלחצנים בלוח הפעולה משמשים להפעלת והגדרת המדפסת.

<span id="page-8-0"></span>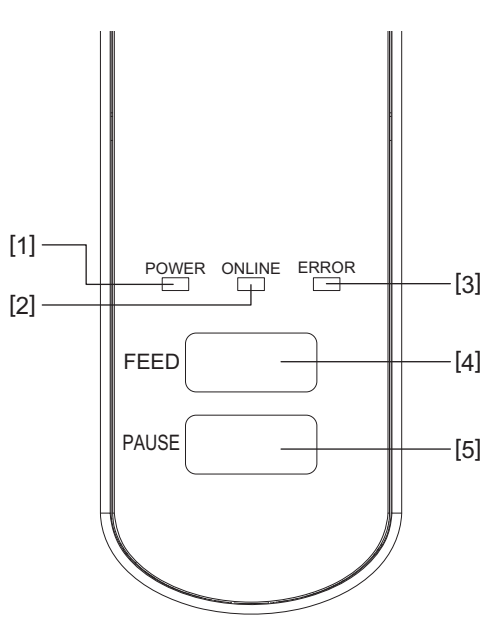

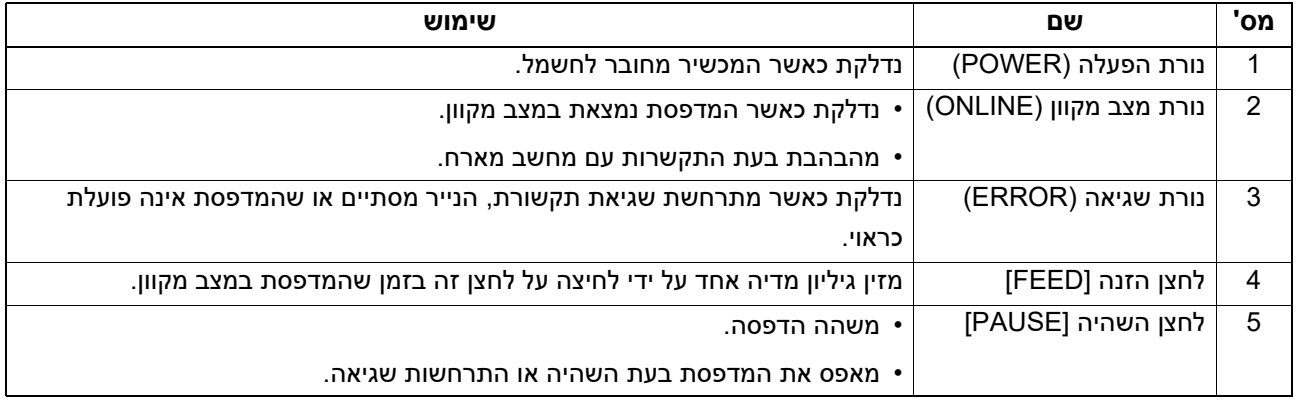

#### **הערה**

כאשר נדלקת נורת שגיאה (ERROR(, משמעות הדבר היא שהתרחשה שגיאה במדפסת.

.<br>לפרטים, עיין ב- <u>ן</u> עמוד 25 "12. פתרון בעיות".

פרק זה מסביר את הנהלים הנחוצים להגדרת המדפסת לפני פעולתה.

**אזהרה**

<span id="page-9-0"></span>הימנע משימוש במדפסת במקומות שבהם היא חשופה לאור חזק (למשל: אור שמש ישיר או תאורת שולחן).

אור זה עלול להשפיע על החיישנים של המדפסת, ולגרום לתקלות.

#### **אמצעי זהירות**

<span id="page-9-1"></span>כדי לשמור על סביבת ההפעלה הטובה ביותר, וגם על בטיחות המפעיל והמדפסת, יש להקפיד על אמצעי הזהירות הבאים.

- הפעל את המדפסת על משטח יציב ויישר במקום ללא לחות מוגזמת, טמפרטורה גבוהה, אבק, רטט ואור שמש ישיר.
	- ודא שבסביבת העבודה אין חשמל סטטי. פריקות חשמל סטטי עלולות לגרום נזק לרכיבים פנימיים עדינים.
- ודא כי המדפסת מחוברת למקור זרם חילופין נקי וכי שום התקנים אחרים בעלי מתח גבוה שעלולים לגרום להפרעות רעש בקו אינם מחוברים לאותו מקור חשמל.
	- ודא שהמדפסת מחוברת רק למקור זרם חילופין שיש לו חיבור קרקע (אדמה) תקין.
- אין להפעיל את המדפסת כאשר הכיסוי פתוח. היזהר שלא לאפשר לאצבעותיך או לפריטי לבוש להיתפס באחד החלקים הנעים של המדפסת.
- לפני שאתה עובד על החלק הפנימי של המדפסת או מנקה אותה, הקפד להוציא את המדפסת מהחשמל ולהסיר את מתאם זרם החילופין.
	- לקבלת התוצאות הטובות ביותר וחיי מדפסת ארוכים יותר, השתמש רק במדיה המומלצת של חברת Tec Toshiba Corporation.) עיין במדריך האספקה.)
		- אחסן את המדיה בהתאם להנחיות "כיצד לאחסן ולהתמודד עם המדיה" במדריך זה.
	- מנגנון מדפסת זה מכיל רכיבים בעלי מתח גבוה. לכן, אין להסיר לעולם את מכסי המדפסת מכיוון שאתה עלול להתחשמל. בנוסף, המדפסת מכילה רכיבים עדינים רבים. הם עלולים להיפגע אם אנשים לא מורשים ניגשים אליהם.
		- יש לנקות את הצד החיצוני של המדפסת באמצעות מטלית יבשה נקייה או מטלית נקייה עם מעט תמיסת חומר ניקוי עדין.
- ראש ההדפסה והרכיבים המקושרים אליו יתחממו מאוד במהלך ההדפסה. אתה עלול להיכוות אם תיגע בו במצב כזה. לכן יש לחכות עד שהמדפסת תתקרר מספיק לפני הניקוי.
	- השתמש רק במנקה ראש ההדפסה המומלץ על ידי Corporation Tec Toshiba כדי לנקות את ראש ההדפסה.
		- אין לכבות את המדפסת או להסיר את תקע החשמל בזמן ההדפסה או בזמן שכל מנורה מהבהבת.
	- יש להתקין את המדפסת בסמוך לשקע חשמל ולהגדירה כך שניתן יהיה להסיר את תקע החשמל משקע החשמל בקלות.
	- יש להסיר את תקע החשמל משקע החשמל לפחות פעם בשנה ולנקות סביב השיניים. אבק ולכלוך מצטברים עלולים לגרום לשריפה בגלל החום המשתחרר בעקבות נזילה חשמלית.
- אם אין שימוש במדפסת במשך זמן רב, משוך את ידית שחרור המנעול לכיוונך כדי לפתוח את הכיסוי העליון כך שלא יופעל לחץ על התווית.

#### **תהליך הגדרת המדפסת**

חלק זה מסביר את הנהלים הנחוצים להגדרת המדפסת כראוי.

#### ⊥ זהירות ⊿

- כדי ליצור תקשורת עם מחשב מארח, נדרש כבל C-232RS, Ethernet או USB.
	- כבל C-232RS :9 סיכות (אין להשתמש בכבל מודם null.(
		- כבל Ethernet: בסיס 10/100
		- כבל USB:) USB: -
- <span id="page-10-0"></span>• השימוש במנהל התקן של Windows יאפשר הדפסה מיישומי Windows. ניתן לשלוט במדפסת גם באמצעות פקודות תכנות משלה. לפרטים, צור קשר עם נציג Tec Toshiba שלך.
	- **הוציא את המדפסת ואת האביזרים שלה מהאריזה.1**
	- **מקם את המדפסת במקום שבו תשתמש בה. 2** כדי להשתמש במדפסת ולהתקינה כראוי, ראה את המדריך "אמצעי זהירות".
		- **ודא שהמדפסת כבויה.3**
		- עיין ב- ∑ עמוד 14 "8. הדלקת וכיבוי [המדפסת](#page-13-0)".
- **חבר את המדפסת למחשב או לרשת המארחים באמצעות כבל Ethernet ,C-232RS או USB. 4** עיין ב- <sub>⊑</sub> עמוד 12 "6. חיבור [הכבלים](#page-11-0)".
	- **חבר את מתאם זרם החילופין למדפסת וחבר את כבל החשמל לשקע מקורקע. 5** עיין ב- ֲחֱ עמוד 13 "7. חיבור מתאם זרם חילופין וכבל חשמל".
		- **טען את המדיה.6**
		- עיין ב- ן עמוד 16 "10. טעינת המדיה".
	- **התקן את מנהל ההתקן של המדפסת במחשב המארח. 7** עיין ב-/https://www.toshibatec.com/download\_overseas/printer/printer\_driver.
		- **הפעל את המכשיר. 8** עיין ב- עמוד 14 ".8 הדלקת וכיבוי [המדפסת](#page-13-0)".

<span id="page-11-0"></span>פרק זה מסביר כיצד לחבר את כבלי התקשורת למדפסת ממחשב מארח או מהתקנים אחרים. ניתן להשתמש בשלושה סוגים של כבלים במדפסת זו.

#### ⊥ זהירות *⊥*

- הקפד לחבר את הכבל הסידורי כאשר המדפסת והמחשב המארח כבויים.
- אם נעשה ניסיון לחבר את הכבל בזמן שהמדפסת והמחשב המארחים מופעלים, הדבר עלול לגרום נזק, התחשמלות או קצר חשמלי.

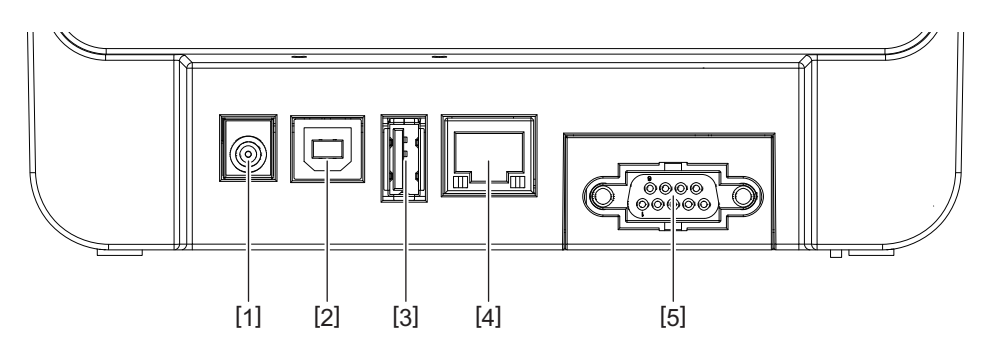

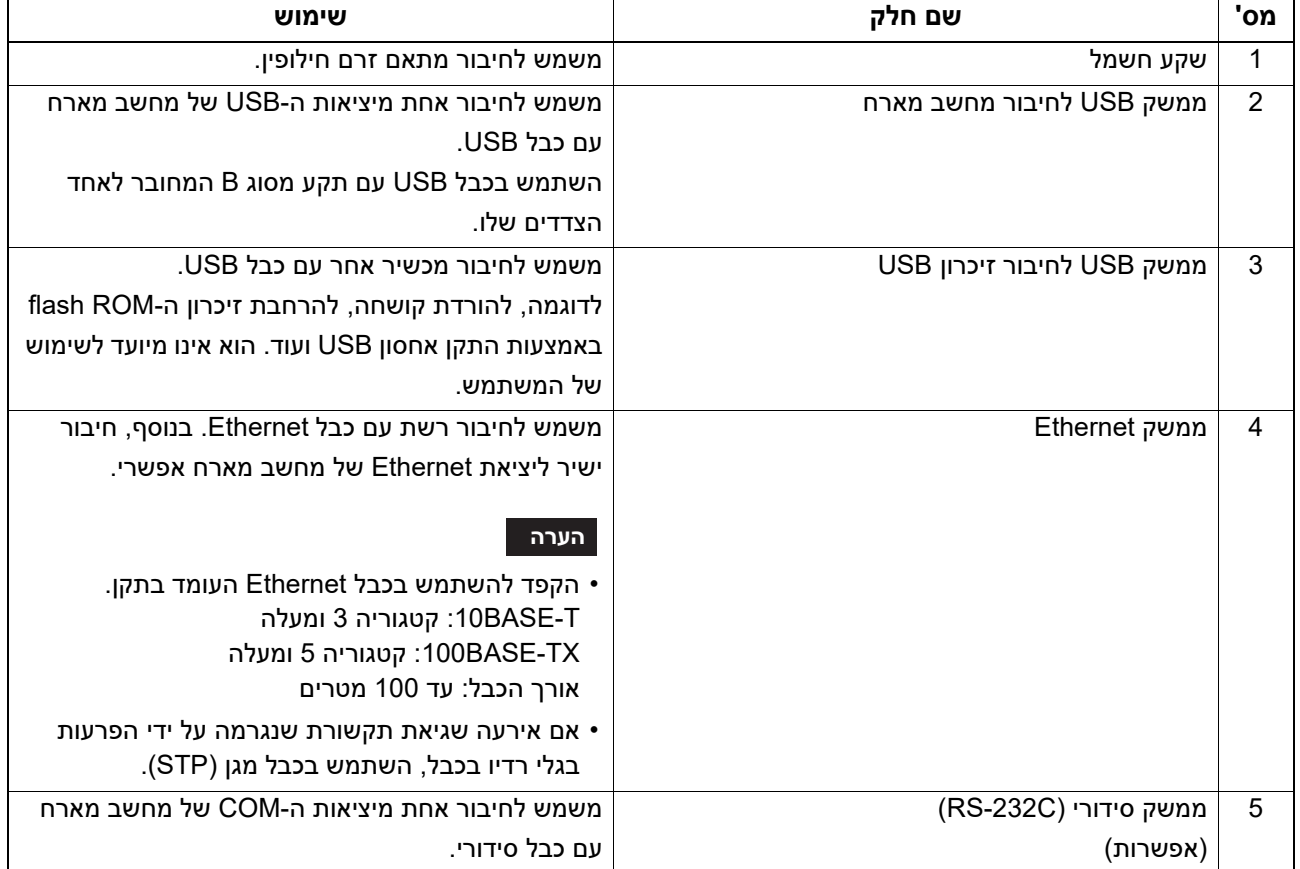

## **.7 חיבור מתאם זרם חילופין וכבל חשמל**

**חבר את כבל החשמל [1] למתאם זרם חילופין [2]. 1**

<span id="page-12-0"></span>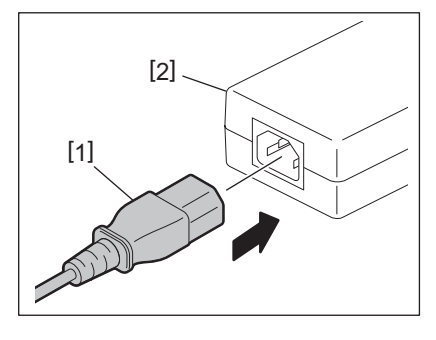

**הערה**

אם כבל חשמל לא מסופק עם מדפסת זו, רכוש את הכבל הנכון המצוין ב- עמוד 4 "רכישת כבל החשמל".

**חבר את מחבר מתאם זרם חילופין [3] לשקע החשמל [4] בצד האחורי של המדפסת. 2**

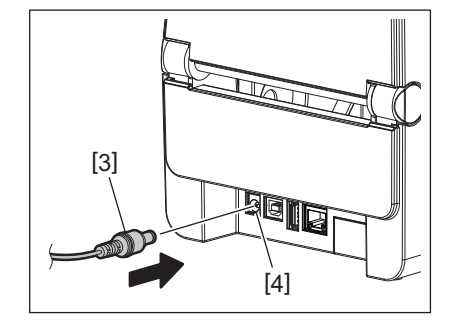

**חבר את הקצה השני של כבל החשמל לשקע מקורקע. 3**

#### **זהירות**

- <span id="page-13-1"></span><span id="page-13-0"></span>• לחץ על הלחצן הפעלה [POWER [של המדפסת כדי להפעיל או לכבות אותה. אין לחבר או לנתק את כבל החשמל כשאתה מדליק או מכבה את המדפסת מכיוון שהדבר עלול לגרום לשריפה, התחשמלות או נזק למדפסת.
	- אין לבצע כיבוי במהלך ההדפסה שכן הדבר עלול לגרום לחסימת חומרי הדפסה או נזק למדפסת.
	- אין לכבות את הכיבוי בזמן שנורת מצב מקוון (ONLINE (מהבהבת מכיוון שהדבר עלול לגרום לאובדן או נזק של הנתונים שהורדו.

#### **כיצד לבצע הפעלה**

#### **הערה**

אם המדפסת מחוברת למחשב מארח, מומלץ להפעיל תחילה את המדפסת ואז את המחשב המארח.

- **בזמן שהמדפסת כבויה, לחץ על הלחצן הפעלה [POWER [במשך מספר שניות. 1**
	- **נורת הפעלה (POWER (בלוח הבקרה נדלקת.2**
	- אם המדפסת מחוברת למחשב מארח, נדלקת נורת מצב מקוון ( ).ONLINE

#### **הערה**

- נדרשות כ-30 שניות להשלמת הטעינה של גופני Open Type לאחר הפעלת המכשיר. נורת מצב מקוון (ONLINE) תתחיל להבהב (מרווח: 0.5 שניות) 10 שניות לאחר הפעלת המכשיר. בסיום טעינת גופני ה-Open Type, נורת מצב מקוון (ONLINE) תאיר באופן קבוע. כאשר נורת מצב מקוון (ONLINE (מהבהבת, ניתן לקבל נתוני הדפסה. עם זאת, לא ניתן להדפיס קבצים המכילים גופני Type Open.
	- כאשר נדלקת נורת שגיאה (ERROR(, משמעות הדבר היא שהתרחשה שגיאה במדפסת. לפרטים, עיין ב- עמוד [25 ".12](#page-23-0) פתרון בעיות".

#### **כיצד לבצע כיבוי**

#### **הערה**

<span id="page-13-2"></span>אם המדפסת מחוברת למחשב מארח, מומלץ לכבות תחילה את המחשב המארח ורק לאחר מכן את המדפסת.

**ודא שנורת מצב מקוון (ONLINE (בלוח הבקרה דלוקה (ולא מהבהבת).1**

**לחץ על הלחצן הפעלה [POWER [למשך זמן מה. כל הנורות ייכבו והמדפסת תכבה. 2** אם המדפסת מחוברת למחשב מארח, ודא שנורת מצב מקוון (ONLINE (בלוח הבקרה נכבתה.

#### **לפתיחת הכיסוי העליון**

תוך כדי משיכת החלק לשחרור המנעול [1], פתח את הכיסוי העליון [2].

<span id="page-14-1"></span><span id="page-14-0"></span>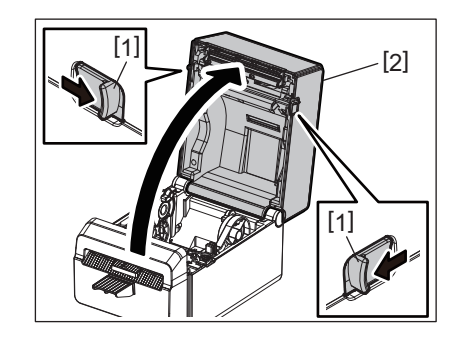

## **לסגירת הכיסוי העליון**

סגור הכיסוי העליון.

<span id="page-14-2"></span>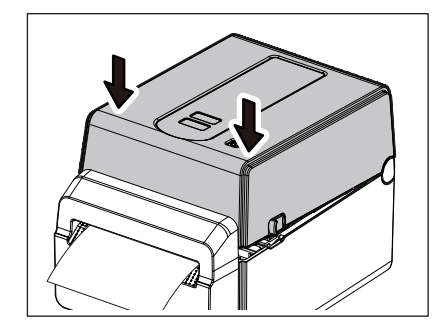

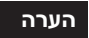

ודא שסגרת את הכיסוי העליון עד הסוף. אחרת זה עלול להשפיע על איכות ההדפסה.

### **.10 טעינת המדיה**

<span id="page-15-0"></span>פרק זה מסביר כיצד לטעון את חומרי ההדפסה במדפסת. מדפסת זו מיועדת להדפסת גליל מדיה ללא שכבת הפרדה. השתמש במדיה המאושרת על ידי Corporation Tec Toshiba.

#### ⊥ **אזהרה** ∆

אין לגעת בראש ההדפסה או סביבתו מיד לאחר ההדפסה.

ראש ההדפסה יתחמם מאוד במהלך ההדפסה. אתה עלול להיכוות אם תיגע בו במצב כזה.

#### ⊥ **זהירות** ∆

- <span id="page-15-1"></span>• כדי להימנע מפציעה, היזהר שאצבעותיך לא ילכדו בחריץ הנייר בזמן פתיחה או סגירה של הכיסוי העליון.
	- אין לגעת בראש ההדפסה. אחרת, נקודות מסוימות עלולות להיפגע עקב חשמל סטטי או בעיות איכות הדפסה אחרות.

#### **טעינת גליל המדיה**

- **פתח את הכיסוי העליון.1**
- לפרטים, עיין ב- עמוד [15 ".9](#page-14-0) פתיחה וסגירה של הכיסוי העליון".
- **בעת החזקת ידית נעילת המחזיק [1], החלק את מחזיק המדיה [2] כלפי הכיוון החיצוני.2**

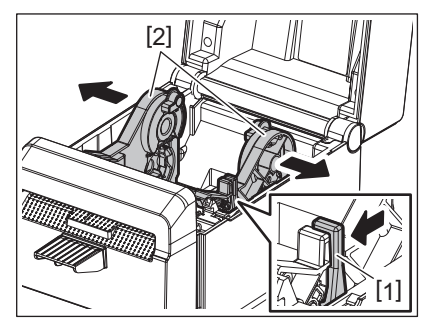

#### **הערה**

- הקפד לבצע כיול של חיישני המדיה באמצעות Tool Setting BCP בכל פעם שאתה משנה את סוג המדיה.
	- גודל המדיה הזמין שיש להגדיר במדפסת הוא כמפורט להלן.
		- קוטר גליל: מקס' 107 מ"מ (4.2 אינץ')
		- קוטר ליבה פנימי: 38.1 מ"מ (1.5 אינץ')
	- השתמש בגליל מדיה חיצוני וטען אותו כך שהצד להדפסה יפנה כלפי מעלה.

#### **מקם את גליל המדיה.3**

הגדר את גליל המדיה [1] בין מחזיקי גלילי המדיה [2] כאשר משטח ההדפסה שלו עולה כלפי מעלה.

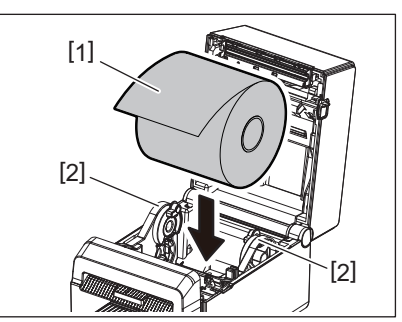

#### **יישר את מכווני המדיה [1] לרוחב גליל המדיה.4**

בעת החזקת ידית נעילת המחזיק [2], החלק את מחזיק המדיה [3] כדי למקם את גליל המדיה בצורה בטוחה.

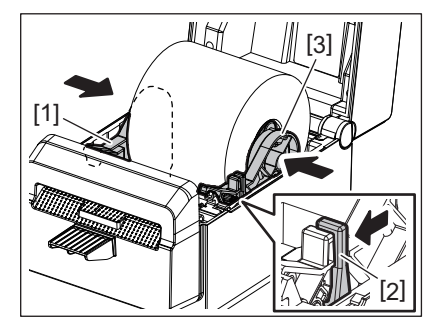

#### **הערה**

- ודא שמשטח ההדפסה של המדפסת ממוקם כלפי מעלה.
	- חתוך את קצה המדיה במספריים.

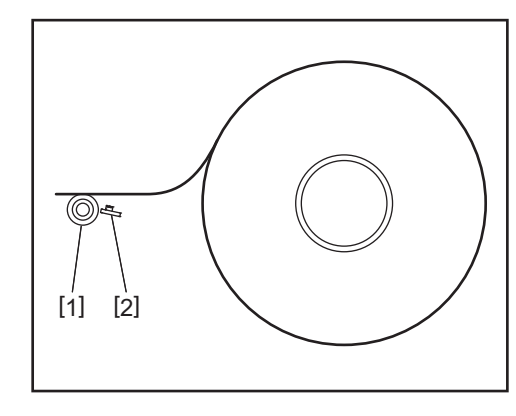

#### 1[ ] רולר פלטה

2[ ] חיישן נייר (חיישן רפלקטיבי)

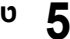

#### **טען את המדיה.**

העבר את המדיה דרך מוליכי המדיה [1] ומשוך אותה עד שהיא מגיעה לחזית המדפסת.

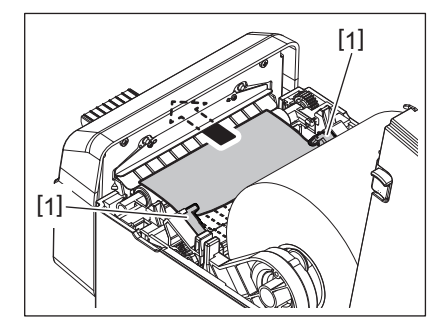

## **הערה**

אין לדחוף את המדיה בכוח אל תוך מוליכי המדיה. אחרת המדיה תתקמט והדבר עלול לגרום לחסימות או להזנה לא נכונה.

#### **סגור הכיסוי העליון.6**

לפרטים, עיין ב- עמוד [15 ".9](#page-14-0) פתיחה וסגירה של הכיסוי העליון".

#### **הערה**

ודא שסגרת את הכיסוי העליון עד הסוף. אחרת זה עלול להשפיע על איכות ההדפסה.

#### **לחץ על הלחצן הזנה [FEED[.7**

ודא שהזנת המדיה מתבצעת כראוי.

## **.11 תחזוקה**

פרק זה מסביר את נוהלי התחזוקה השגרתיים.

<span id="page-17-0"></span>כדי להבטיח פעולה מתמדת ואיכותית של המדפסת שלך, בצע באופן קבוע את נוהלי התחזוקה או בכל פעם שמחליפים מדיה. כאשר משתמשים במדפסת באופן אינטנסיבי (לעתים קרובות), בצע את נוהלי התחזוקה על בסיס יומי. אם לא משתמשים במדפסת באופן אינטנסיבי, בצע את נוהלי התחזוקה על בסיס שבועי.

#### ⊥ **אזהרה**∧

- לפני ניקוי המדפסת וחלקה הפנימי, הקפד לכבות את המדפסת ולנתק את תקע החשמל מהשקע לצורך בטיחות.
- כדי להימנע מפציעה, היזהר שאצבעותיך לא ילכדו בחריץ הנייר בזמן פתיחה או סגירה של הכיסוי העליון. אתה עלול לפצוע את עצמך.
	- ראש ההדפסה יתחמם מאוד במהלך ההדפסה. לכן, אין לגעת בראש ההדפסה או בסביבתו מיד לאחר ההדפסה. אתה עלול להיכוות אם תיגע בו במצב כזה.
		- אין לשפוך מים ישירות על המדפסת. הדבר עלול לגרום לנזק, להתחשמלות או לשריפה.

#### ⊥ זהירות ⊿

- אין לתת לחפצים קשיחים לגעת בראש ההדפסה או בגליל המשטח. זה עלול לגרום להם נזק.
- <span id="page-17-1"></span>• אין להשתמש בממסים נדיפים, כולל מדלל ובנזין. הדבר עלול לגרום לשינוי צבע של הכיסוי, לכשל בהדפסה או לנזק למדפסת.
	- אין לגעת בראש ההדפסה בידיים חשופות. הדבר עלול לגרום לחשמל סטטי ובכך לפגוע בראש ההדפסה.

#### **ראש הדפסה**

- **כבה את המכשיר ופתח את הכיסוי העליון.1**
- . נקה את ראש ההדפסה באמצעות עט הניקוי (אביזר), ספוגית כותנה או מטלית רכה עם מעט אתיל אלכוהול.

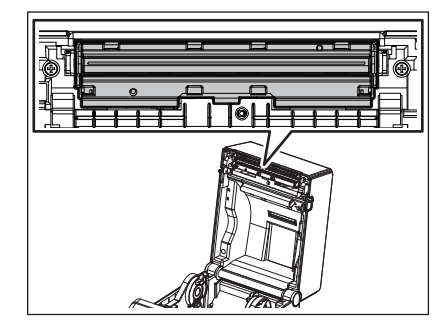

#### **הערה**

נקה את ראש ההדפסה בסיום יום העבודה, לאחר הדפסת גליל תווית אחד.

#### **חיישני מדיה**

- **כבה את המכשיר ופתח את הכיסוי העליון. 1**
- <span id="page-18-0"></span>**נגב את חיישני המדיה באמצעות מטלית רכה או מטלית כותנה עם מעט אתיל אלכוהול טהור. 2** להסרת חלקיקי אבק או נייר, נגב את חיישני המדיה במטלית יבשה ורכה.

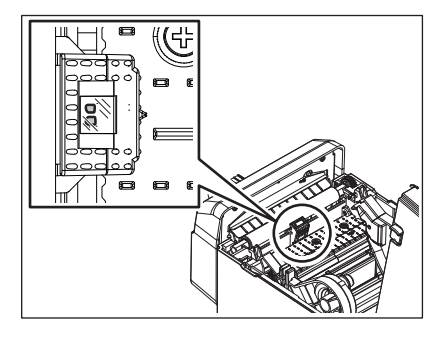

## **רולר פלטה**

- **כבו את המדפסת ונתקו את כבל החשמל מן השקע. 1**
	- **פתחו את המכסה העליון במלואו. 2**
- <span id="page-18-1"></span>**נקו את הלכלוך מהרולר פלטה עם מטלית רכה, עם מעט אלכוהול אתילי מוחלט (טהור). 3** נקו את הרולר פלטה תוך כדי סיבובה פעם אחת באופן ידני.

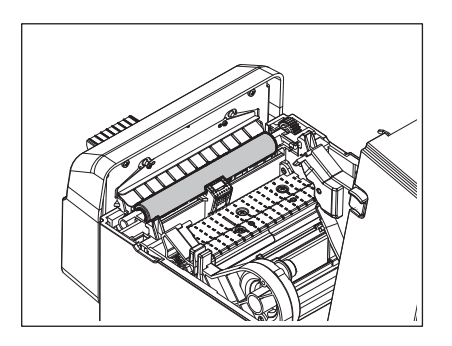

#### ⊥ זהירות ∕

- נקה את הרולר פלטה אחרי הדפסת גליל חומר שלם אחד.
- אל תשפשפו בחוזקה את הרולר פלטה. פעולה זו עלולה לגרום נזק למשטח של הרולר פלטה, שאינו אחיד.
	- אין לגעת ביחידת הרולר פלטה עם חפץ חד כדי לא לגרום לה נזק.
- אין להשתמש בכימיקלים מלבד אלכוהול אתילי מוחלט (טהור), כגון מדלל או בנזן. פעולה זו עלולה לגרום להדפסה לקויה, שינוי צבע או אלטרציה.

#### **מעטפת המדיה**

- **כבה את המכשיר ופתח את הכיסוי העליון. 1**
- **נגב את מעטפת המדיה בעזרת מטלית יבשה ורכה.2**
- <span id="page-19-0"></span>אם עדיין נדבק לכלוך, נגב אותו עם מטלית רכה, עם מעט תמיסת חומר ניקוי עדין.

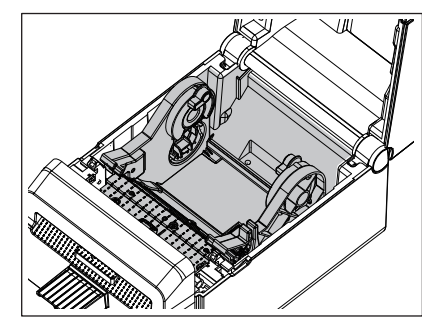

#### **חותך**

#### ⊥ **אזהרה** ∆

היזהר שלא לגעת בלהב כלי החיתוך במהלך הניקוי מכיוון שהוא חד מאוד.

אתה עלול לפצוע את עצמך.

#### **הערה**

נקה את כלי החיתוך בסיום יום העבודה, לאחר הדפסת גליל תווית אחד.

## **כבה את המכשיר. 1**

<span id="page-19-1"></span>**נגב את פתח היציאה של כלי החיתוך [1] ואת מגש כלי החיתוך [2] באמצעות מטלית רכה ויבשה. 2**

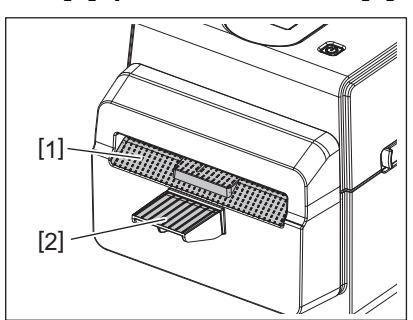

- **פתח את הכיסוי העליון. 3**
- **הסר את מגש כלי החיתוך [2] מיחידת כלי החיתוך [1]. 4**

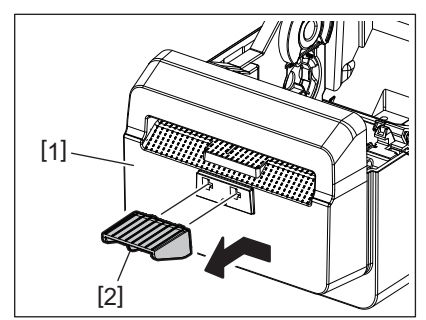

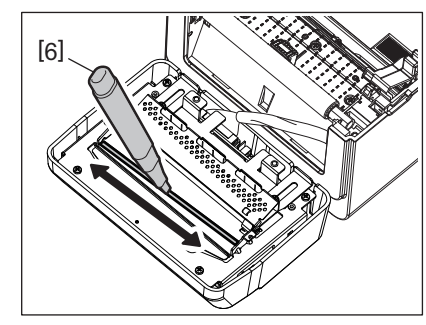

**השתמש בעט הניקוי (אביזר) [6] כדי לנקות את משטח הלהבים. 9**

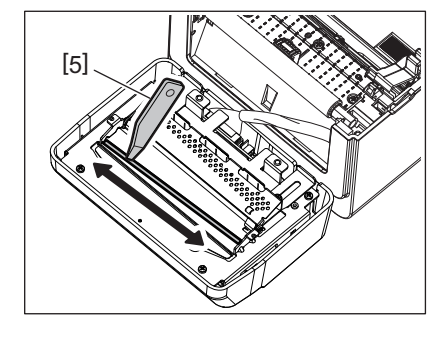

**השתמש במגרד (אביזר) [5] כדי להסיר שאריות דבק מלהב כלי החיתוך. 8**

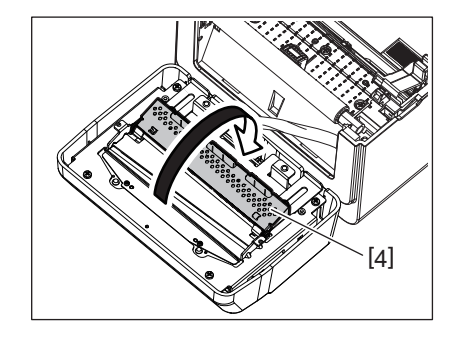

**פתח את מכוון הנייר [4]. 7**

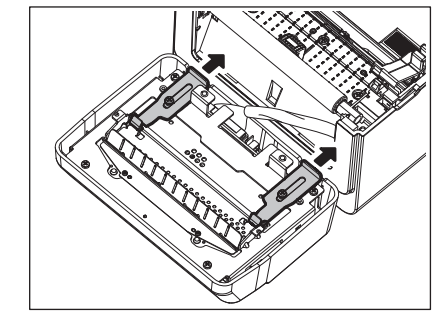

**החלק את שתי הידיות בכיוון החצים. 6**

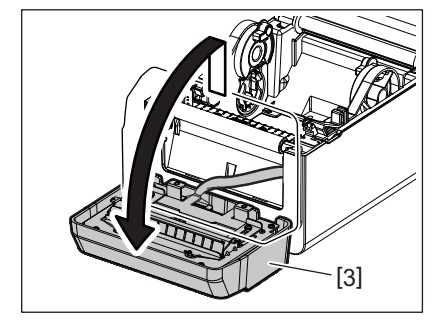

**הרם את יחידת כלי החיתוך [3] מהמדפסת כדי לשלוף אותה. 5**

# **סגור את מכוון הנייר [4]. 10**

#### ⊥ **אזהרה** ∆

בעת סגירת מכוון הנייר, היזהר שלא להפיל לתוכו חפצי מתכת או עצמים זרים, כגון אטב נייר. הדבר עלול לגרום לתקלה במדפסת.

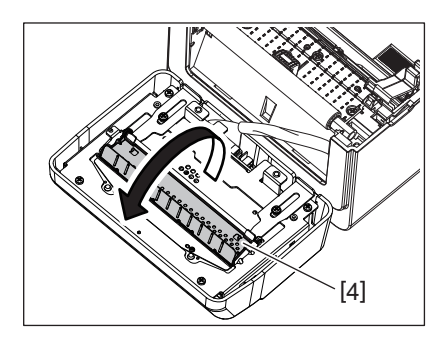

**החזר את שתי הידיות למיקומן המקורי. 11**

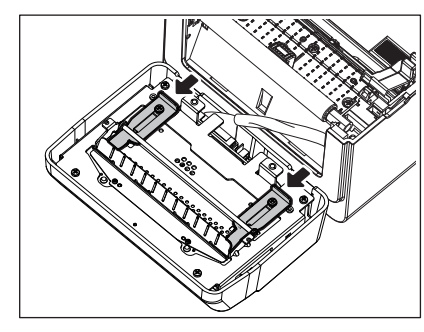

**דחוף את צמת יחידת כלי החיתוך [5] לתוך המדפסת. 12**

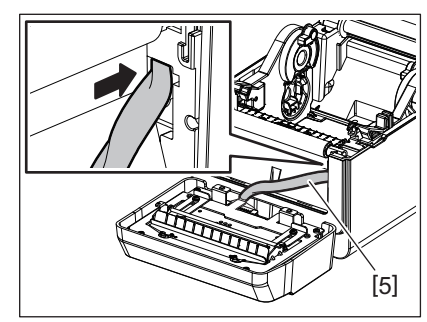

## **חבר את יחידת כלי החיתוך [3] למיקומה המיועד. 13**

ודא ששני התפסים התחתונים [6] וששני התפסים העליונים [7] של יחידת כלי החיתוך מוכנסים לחריצים בכיוון החצים.

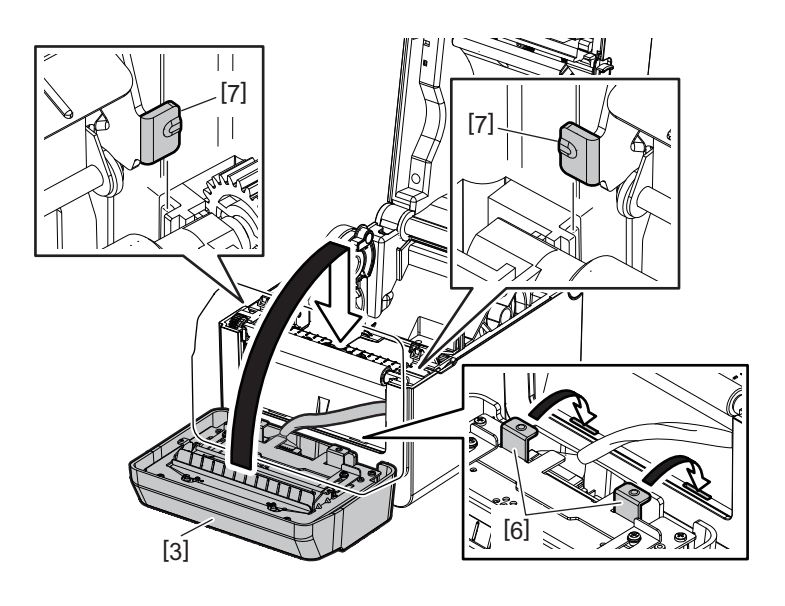

#### ּ**זהירות** ∆

ודא שיחידת כלי החיתוך מחוברת כהלכה. אחרת, ייגרמו בעיות בהדפסה או בחיתוך.

# **חבר את מגש כלי החיתוך [2] ליחידת כלי החיתוך. 14**

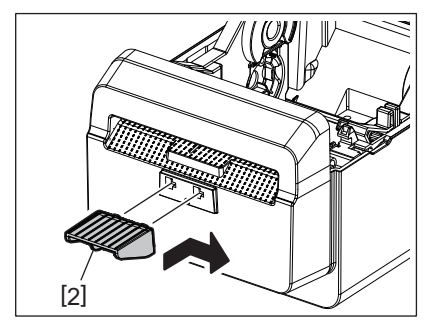

## **כיצד לאחסן ולטפל במדיה**

#### **זהירות**

<span id="page-22-0"></span>הקפד לקרוא בקפידה ולהבין את מדריך האספקה. השתמש רק במדיה העומדת בדרישות שצוינו. שימוש במדיה שלא צוינה עלול לקצר את תוחלת חיי הראש ולגרום לבעיות הנוגעות לקריאת ברקוד או איכות הדפסה. יש לטפל בזהירות בכל המדיה כדי להימנע מפגיעה במדיה או במדפסת. קרא בעיון את ההנחיות בסעיף זה.

- אין לאחסן מדיה לאורך זמן העולה על זמן המדף המומלץ על ידי היצרן.
- אחסן את המדיה בקצה השטוח. אין לאחסן אותה בצדדים המעוקלים, מכיוון שהדבר עלול לשטח את הצד הזה ולגרום לקדמת מדיה לא תקינה ואיכות הדפסה ירודה.
	- יש לאחסן את המדיה בשקיות ניילון ותמיד לאטום מחדש לאחר פתיחה. מדיה לא מוגנת עלולה להתלכלך והשחיקה הנוספת מחלקיקי האבק והלכלוך תקצר את תוחלת חיי ראש ההדפסה.
	- אחסן את המדיה במקום קריר ויבש. הימנע מאזורים שבהם היא תהיה חשופה לאור שמש ישיר, טמפרטורות גבוהות, לחות גבוהה, אבק או גז.
- אסור שהנייר התרמי המשמש להדפסה תרמית ישירה יהיו מפרט העולה על Cl<sup>.</sup> 500 ppm ו-Cl. S00 ppm.
	- חלק מהדיו במדיה מודפסת מראש עשוי להכיל רכיבים המקצרים את תוחלת חיי המוצר של ראש ההדפסה. אין להשתמש בתוויות שהודפסו מראש עם דיו המכילות חומרים קשים כמו סידן פחמתי (CaCO<sub>3</sub>) וקאולין (3N<sub>2</sub>O, 2SiO<sub>2</sub>, 2SiO, 2SiO

לקבלת מידע נוסף, פנה למפיץ המקומי או ליצרן המדיה שלך.

#### ⊥ **אזהרה**∧

<span id="page-23-0"></span>אם לא ניתן לפתור בעיה על ידי ביצוע הפעולות המתוארות בפרק זה, אל תנסה לתקן את המדפסת. כבה ונתק את המדפסת. לאחר מכן צור קשר עם נציג מורשה של Tec Toshiba לקבלת עזרה.

## **פתרון בעיות**

<span id="page-23-1"></span>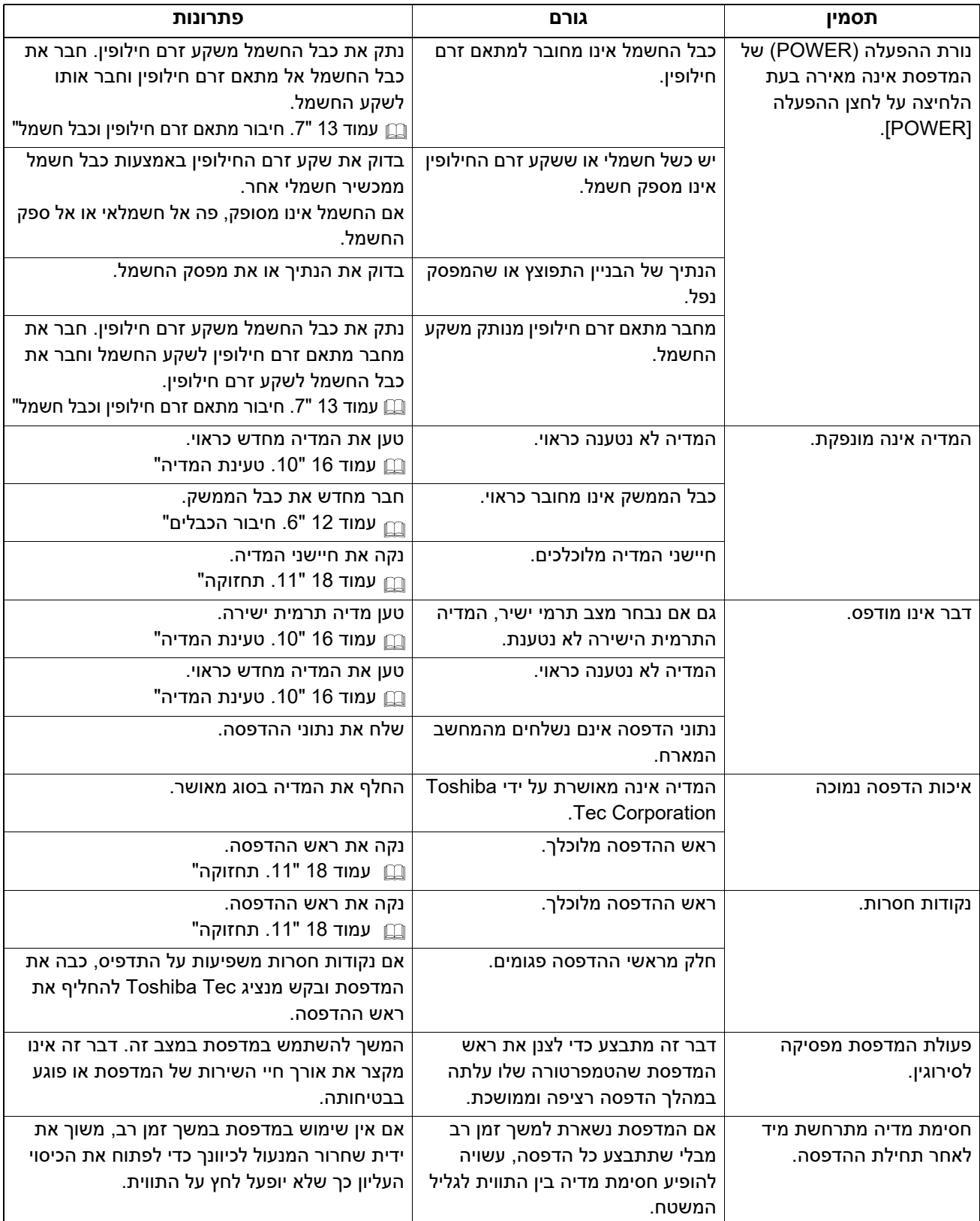

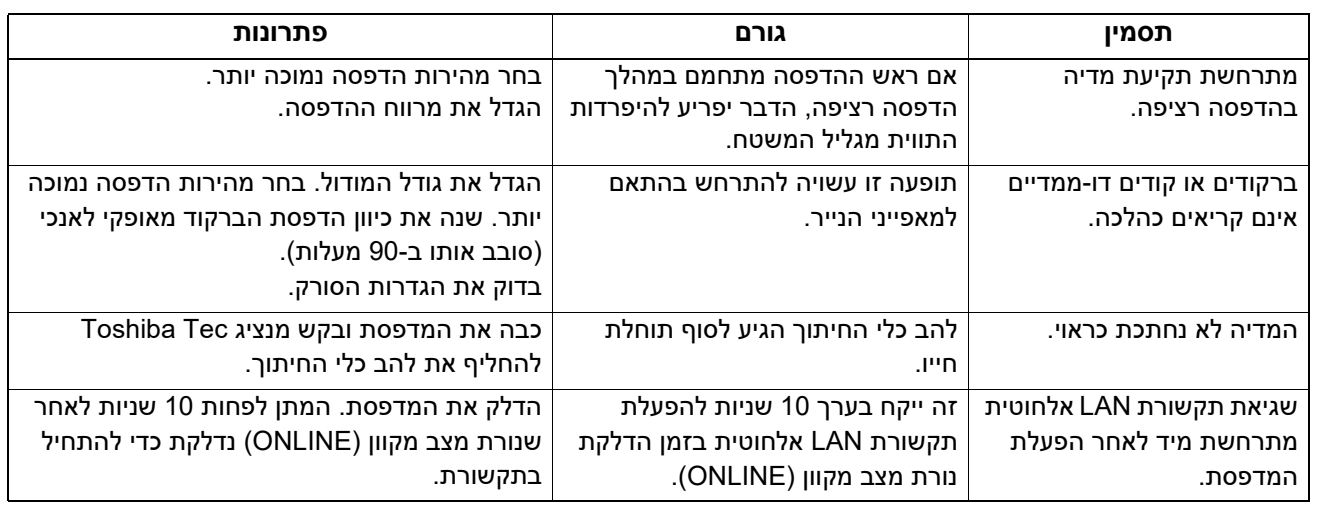

## **נורת מצב**

נורות LED ידלקו (ON (או יהבהבו בהתאם למצב המדפסת.

<span id="page-24-0"></span>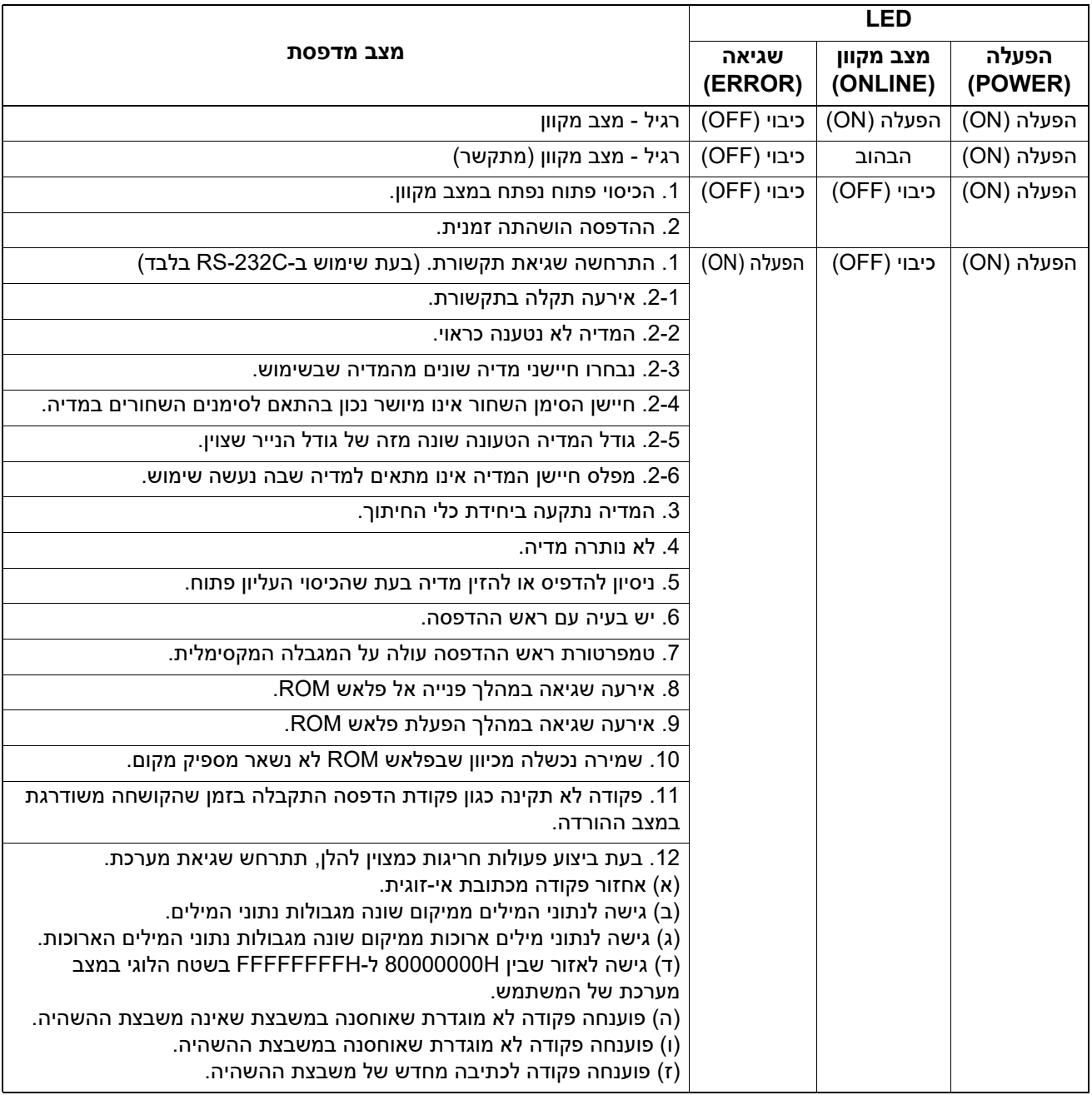

#### **הסרת מדיה שנתקעה**

⊥ **זהירות** ∆

אין להשתמש בכלים שעלולים להסב נזק לראש ההדפסה.

כאשר נתקעה מדיה, הסר מהמדפסת את המדיה שנתקעה באופן המתואר להלן.

- **כבה את המכשיר. 1**
- **פתח את הכיסוי העליון והסר את גלגלת המדיה. 2**
- <span id="page-25-0"></span>**הסר מהמדפסת את המדיה שנתקעה. אין להשתמש באביזרים או בכלים חדים מאחר שהם עלולים להסב נזק 3 למדפסת.**
	- **נקה את ראש ההדפסה ואת המשטח ולאחר מכן הסר שאריות אבק או חומרים זרים. 4**
		- **טען שוב את המדיה וסגור את הכיסוי העליון. 5**

פרק זה מתאר את מפרט המדפסת.

#### **מדפסת**

הטבלה שלהלן מציגה את מפרט המדפסת.

<span id="page-26-1"></span><span id="page-26-0"></span>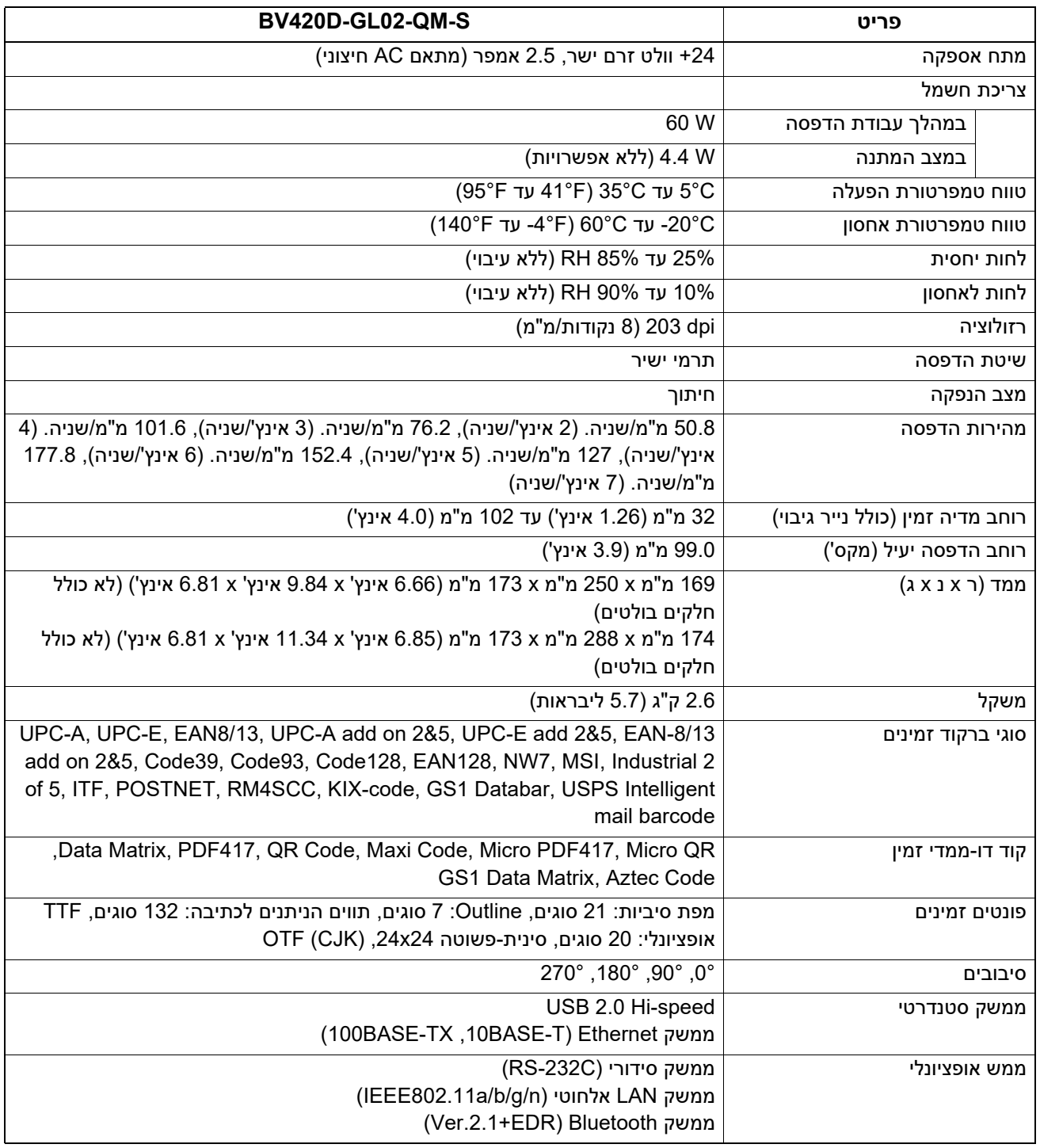

#### **הערה**

- $\bullet$  Data Matrix Inc., U.S הוא סימן מסחר של Data Matrix™  $\bullet$
- $\bullet$  Symbol Technologies Inc., US הוא סימן מסחר של PDF417™ $\bullet$ 
	- Code QR הוא סימן מסחר של CORPORATION DENSO.
- Code Maxi הוא סימן מסחר של S.U .,Inc ,America of Service Parcel United.
	- הוא סימן מסחר רשום בבעלות .Bluetooth SIG, Inc הוא סימן מסחר רשום בבעלות  $\bullet$

#### **אפשרויות**

#### **הערה**

<span id="page-27-0"></span>האפשרויות הבאות זמינות אצל הנציג הקרוב ביותר אליך של Tec Toshiba או במשרדים של Corporation Tec Toshiba.

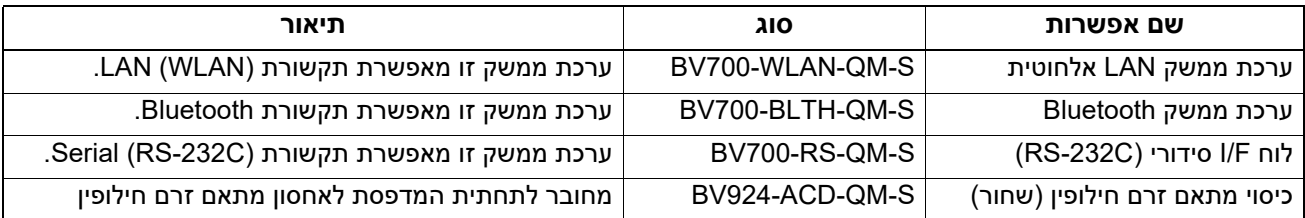

פרק זה מתאר את מפרט המדיה.

#### **מדיה**

<span id="page-28-1"></span><span id="page-28-0"></span>ודא כי המדיה שבה נעשה השימוש מאושרת על ידי Corporation Tec Toshiba. האחריות אינה חלה על בעיות הנגרמות כתוצאה משימוש במדיה שאינה מאושרת על ידי Corporation Tec Toshiba.

לקבלת מידע על מדיה המאושרת על ידי חברת Tec Toshiba, פנה לנציג המוסמך של Tec Toshiba.

#### **סוג מדיה**

הטבלה מטה מציגה את הגדלים והצורות של המדיה שבה ניתן להשתמש במדפסת זו.

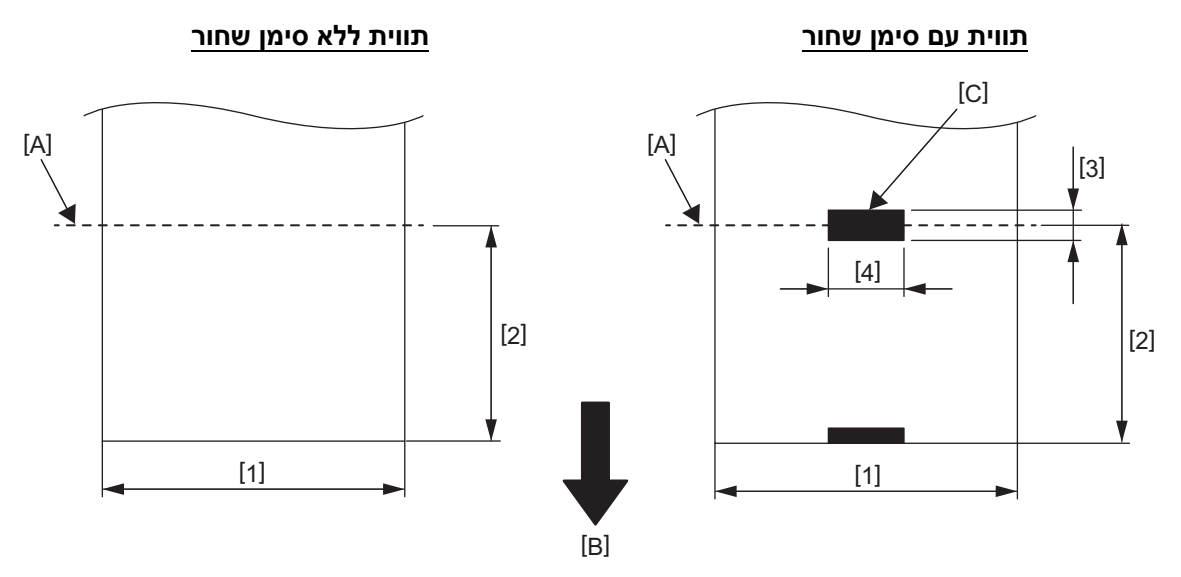

A[ ]: מיקום החיתוך

B[ ]: כיוון הזנה

C[ ]: סימן שחור (בצד האחורי)

יחידת מידה: מ"מ (אינץ')

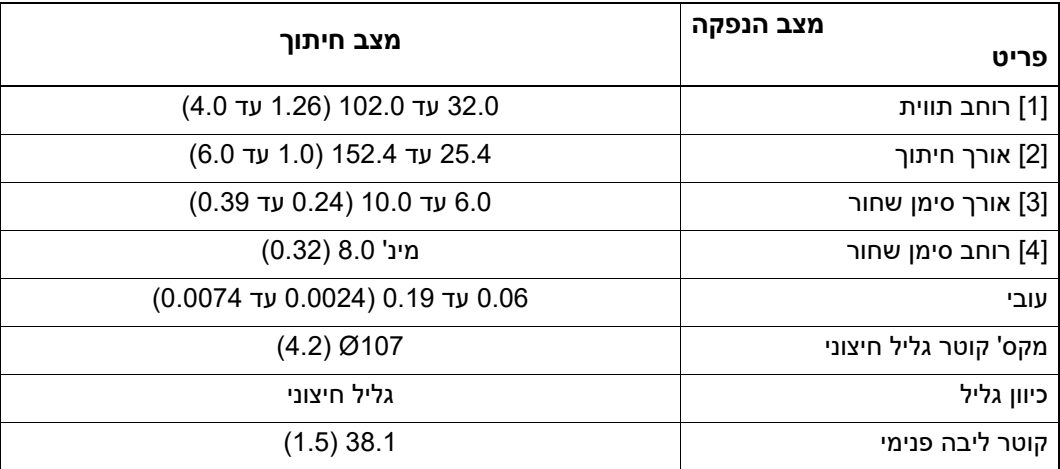

#### **הערה**

1. כדי לשמור על איכות ההדפסה ותוחלת חייו של ראש ההדפה, יש להשתמש רק במדיה המאושרת על ידי Toshiba Tec Corporation.

2. הסבירות לתקיעת תווית עולה כאשר גליל התווית קרוב לסיומו מכיוון שהתוויות סביב ליבת הנייר מסתלסלות באופן אינטנסיבי.

**מדפסת ברקוד מדריך למשתמש BV420D-GL02-QM-S** 

**Toshiba Tec Corporation** 

1-11-1, OSAKI, SHINAGAWA-KU, TOKYO, 141-8562, JAPAN

© 2023 - 2020 Corporation Tec Toshiba כל הזכויות שמורות

הודפס באינדונזיה BU220055A0-HE R230420A5601-TTEC Ver0050